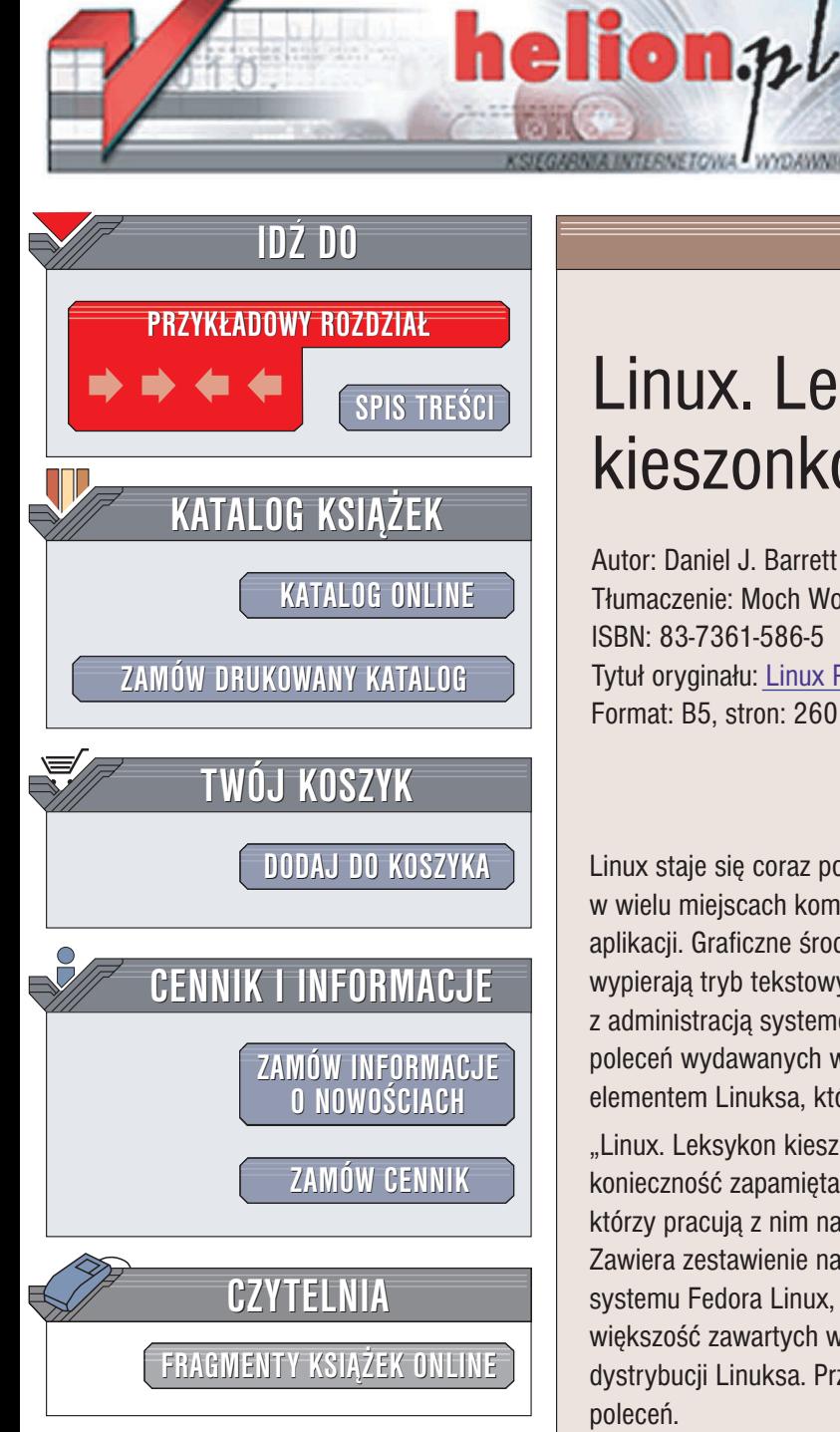

Wydawnictwo Helion ul. Chopina 6 44-100 Gliwice tel. (32)230-98-63 e-mail: [helion@helion.pl](mailto:helion@helion.pl)

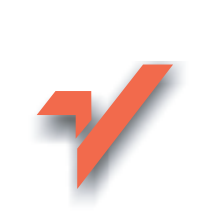

# Linux. Leksykon kieszonkowy

Autor: Daniel J. Barrett Tłumaczenie: Moch Wojciech ISBN: 83-7361-586-5 Tytuł oryginału: Linux [Pocket Guide](http://www.amazon.com/exec/obidos/ASIN/0596006284) Format: B5, stron: 260

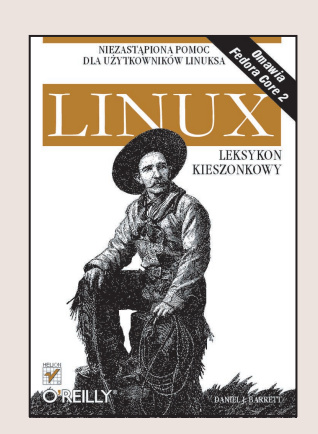

Linux staje się coraz popularniejszy i rozwija się coraz bardziej dynamicznie, wypierając w wielu miejscach komercyjne systemy operacyjne. Powstaje dla niego coraz więcej aplikacji. Graficzne środowiska pracy, takie jak GNOME czy KDE coraz częściej wypierają tryb tekstowy Linuksa. Nadal jednak większość zadań związanych z administracją systemem i dostępem do systemu plików wykonuje się za pomocą poleceń wydawanych w trybie tekstowym. Jednocześnie to właśnie polecenia są tym elementem Linuksa, który odstrasza od niego wielu potencjalnych użytkowników.

"Linux. Leksykon kieszonkowy" to książka dla tych, których do Linuksa zniechęca konieczność zapamiętania niezliczonej ilości poleceń i parametrów oraz dla tych, którzy pracują z nim na co dzień i potrzebują podręcznej "ściągi" przydatnej przy pracy. Zawiera zestawienie najbardziej przydatnych i potrzebnych w codziennej pracy poleceñ systemu Fedora Linux, pogrupowanych według realizowanych przez nie funkcji, lecz większość zawartych w niej informacji będzie przydatna również użytkownikom innych dystrybucji Linuksa. Przedstawia również opcje i argumenty każdego z opisywanych poleceñ.

- Korzystanie z systemu plików
- Funkcje powłoki bash
- Instalowanie nowego oprogramowania
- Operacje na plikach
- Obsługa kont użytkowników
- Korzystanie z internetu
- Programowanie skryptów powłoki

# Spis treści

<span id="page-1-0"></span>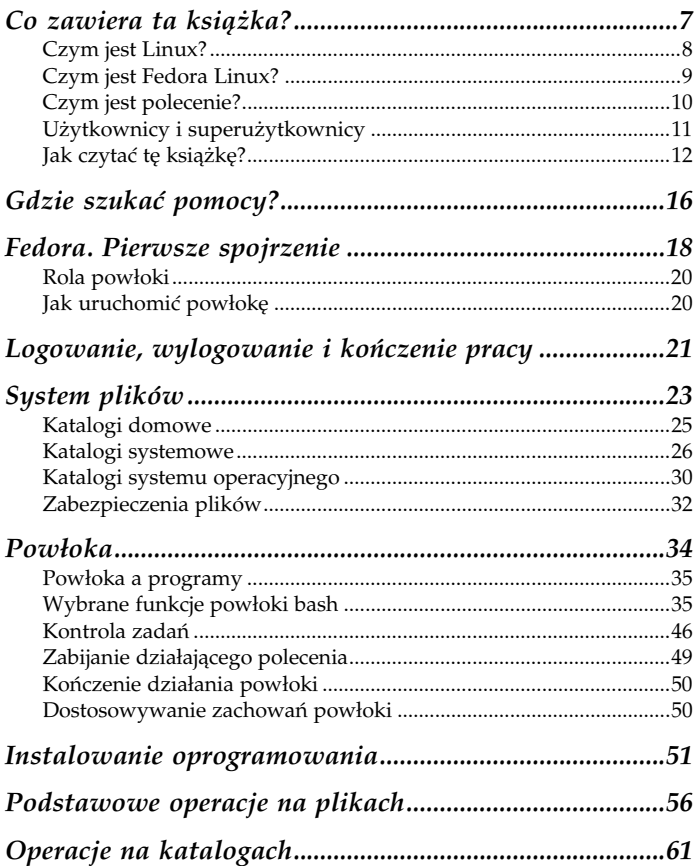

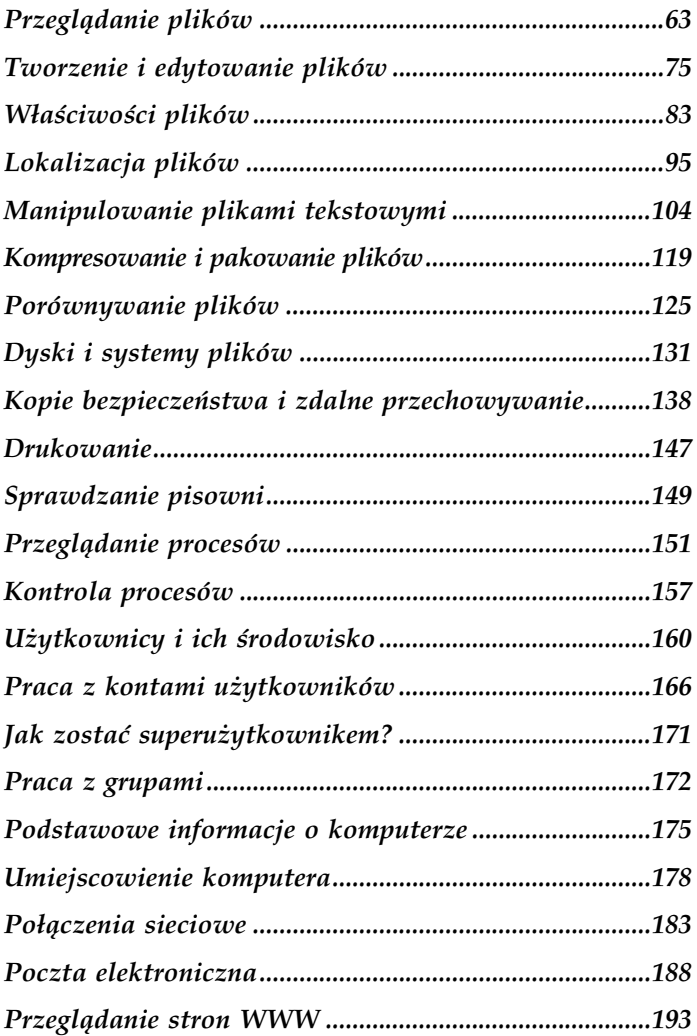

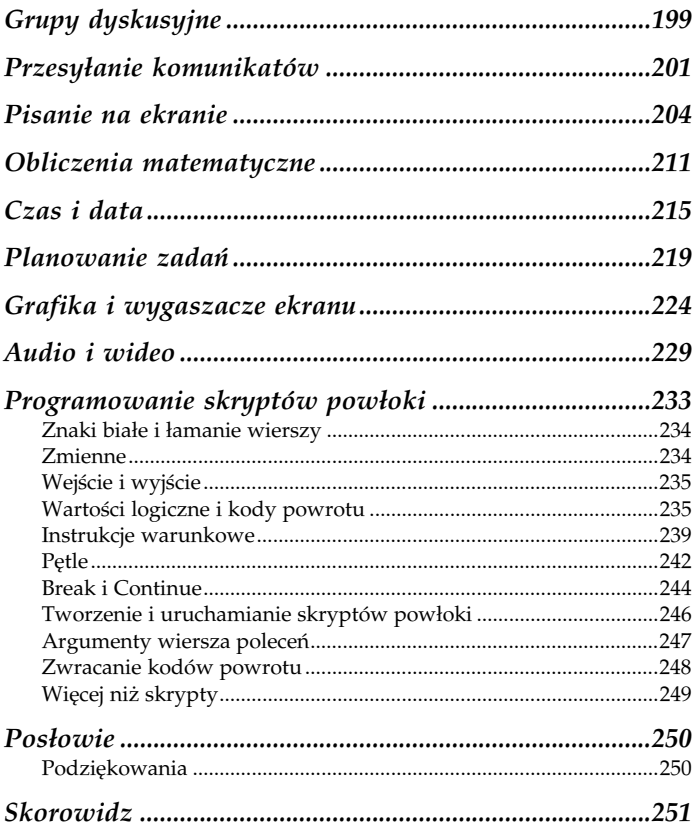

### <span id="page-4-0"></span>Partycjonowanie i formatowanie dysków

Operacje związane z partycjonowaniem i formatowaniem dysków w systemie Linux nie należą do najprostszych. Poniżej podajemy wskazówki do kilku programów, które przydają się przy tego rodzaju operacjach (najlepiej zacząć od zapoznania się z ich stronami podręcznika man).

- parted, fdisk **lub** sfdi  Programy dzielące dysk na partycje. Każdy z nich doskonale spełnia swoje zadanie, mają one jednak zupełnie różne interfejsy.
- Formatuje twardy dysk, czyli zakłada na nim nowy system plików.
- floppy Formatuje dyskietkę.

## Kopie bezpieczeństwa i zdalne przechowywanie

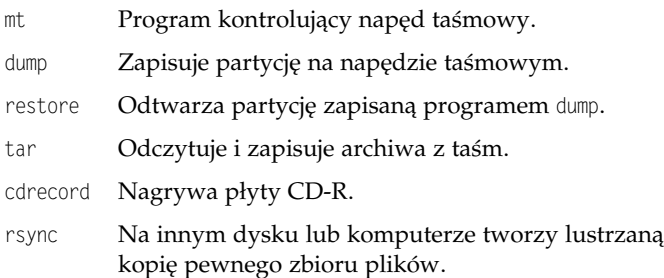

System Linux udostępnia kilka sposobów na utworzenie kopii bezpieczeństwa swoich cennych plików:

- skopiowanie ich na napęd taśmowy,
- zapisanie ich na płycie CD-R,

• wykonanie lustrzanej kopii na innym komputerze.

Urządzenie do wykonywania kopii bezpieczeństwa reprezentowane jest najczęściej przez plik /dev/ht0 (podłączone do magistrali IDE) lub /dev/st0 (urządzenie podłączone do magistrali SCSI lub podłączone do magistrali IDE, ale korzystające z emulacji IDE-SCSI). Bardzo często tworzone jest dowiązanie o nazwie /dev/tape, wskazujące na rzeczywisty plik urządzenia:

\$ ln -s /dev/ht0 /dev/tape

Nie zaprezentujemy tutaj wszystkich poleceń, pozwalających na tworzenie kopii bezpieczeństwa. Niektórzy użytkownicy preferują stosowanie polecenia cpio zamiast tar, a do wykonywania niskopoziomowych kopii dysków niezbędne jest zastosowanie polecenia dd. Osoby zainteresowane tymi poleceniami odsyłamy do ich stron podręcznika man.

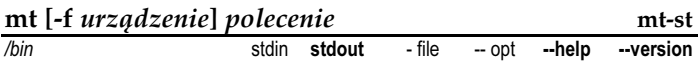

Polecenie mt (magnetic tape - taśma magnetyczna) wykonuje podstawowe operacje napędu taśmowego, takie jak przewijanie, przejście do przodu lub do tyłu, a także ponowne naprężenie taśmy. Oto kilka najczęściej wykonywanych operacji:

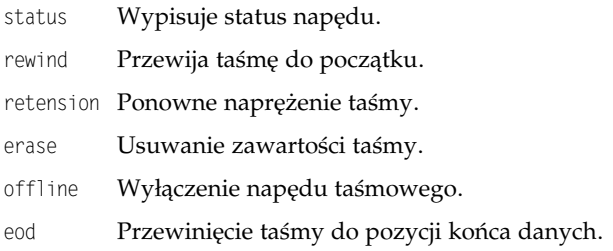

#### Na przykład:

\$ mt -f /dev/tape rewind

Wśród danych na taśmie można poruszać się, przeskakując plik za plikiem lub rekord za rekordem, ale i tak najczęściej stosowane **są programy odczytujące i zapisujące dane, takie jak** tar **lub** restore.

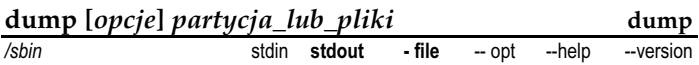

Polecenie dump zapisuje na nośnik kopii bezpieczeństwa całą partycję lub wybrane pliki. Polecenie to jest w stanie wykonać pełne lub przyrostowe kopie partycji, automatycznie wykrywając, które pliki wymagają wykonania kopii (na przykład, które zostały zmienione od czasu wykonania ostatniej kopii). Odtworzenie kopii z nośnika umożliwia polecenie restore.

Aby wykonać na napędzie taśmowym (na przykład /dev/tape) pełną kopię danego systemu plików (na przykład /usr), należy użyć opcji -0 (zero) i -u:

# dump -0 -u -f /dev/tape /usr

Taka kopia nazywana jest "zrzutem poziomu zero". Opcja -u powoduje zapisanie do pliku /etc/dumpdates informacji o wykonaniu kopii.

Kopie przyrostowe mogą być wykonywane na poziomach 1 do 9: kopia bezpieczeństwa poziomu *i* zapisuje na taśmę wszystkie pliki zmienione od czasu wykonania kopii poziomu i-1.

# dump -1 -u -f /dev/tape /usr

Nie należy uruchamiać polecenia dump na "żywym" systemie plików; jeżeli to możliwe, przed przystąpieniem do wykonywania kopii bezpieczeństwa należy odmontować system plików.

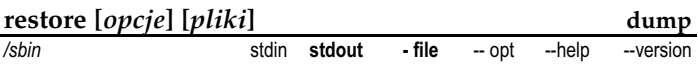

Polecenie restore odczytuje kopie bezpieczeństwa utworzone poleceniem , porównuje je z plikami istniejącymi na dysku, a także wykonuje inne operacje. Najprzyjemniejszym sposobem stosowania polecenia restore jest wywołanie go z opcją -i, która włącza tryb interaktywny, pozwalający na przeglądanie zawartości taśmy tak, jakby była ona systemem plików, wybieranie plików i katalogów, a w końcu odtwarzanie ich na dysk.

# restore -i -f /dev/tape

Po takim uruchomieniu polecenie restore prosi o podanie poleceń z poniższej listy.

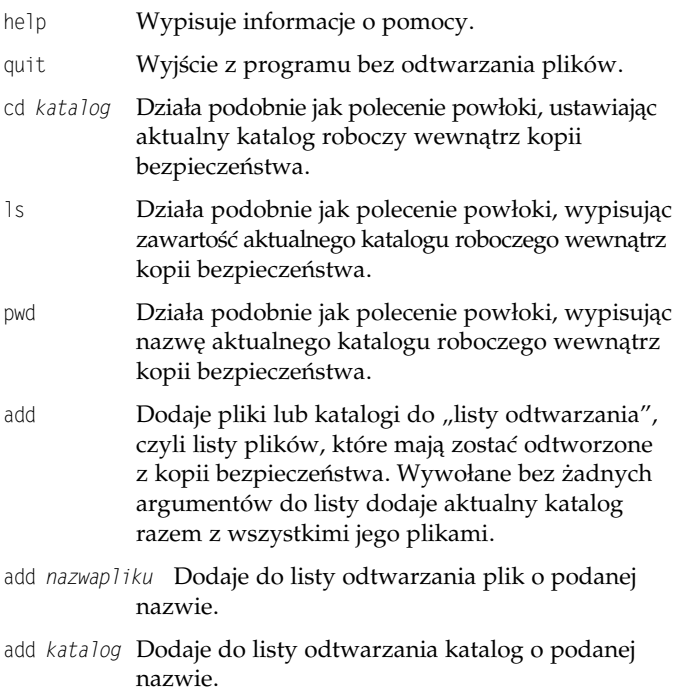

delete Odwrotność polecenia add — usuwa z listy odtwarzania dodane do niej wcześniej pliki. Wywołane bez żadnych argumentów, usuwa z listy aktualny katalog razem z wszystkimi jego plikami.

delete *nazwapliku* **Usuwa plik** n*azwapliku* **z listy odtwarzania.** 

- delete *kata* log Usuwa katalog katalog z listy odtwarzania.
- extract Odtwarza wszystkie pliki dodane wcześniej do listy odtwarzania (Wskazówka: Jeżeli kopia bezpieczeństwa znajduje się na kilku taśmach, odtwarzanie należy rozpocząć od ostatniej taśmy).

Polecenie restore może działać także w trybie nieinteraktywnym:

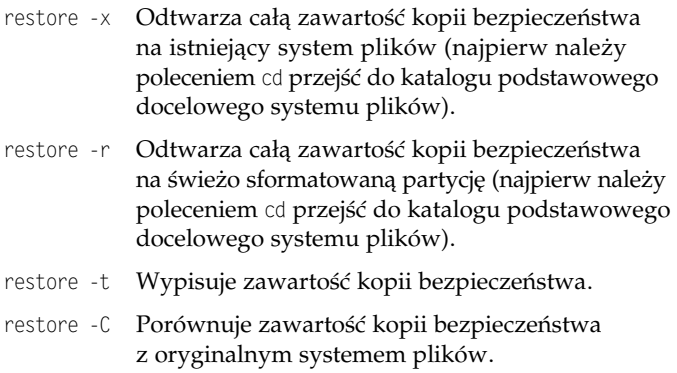

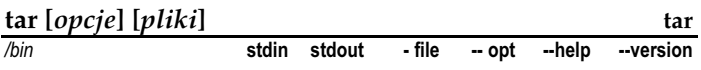

Polecenie tar ma nieco większe możliwości niż tylko zapisywanie i odczytywanie plików z i na napędzie taśmowym:

\$ tar -cf /dev/tape mojplik1 mojplik2

Pozwala też na tworzenie i wydobywanie danych z plików tar, które w systemach Linux i Unix są podstawowym sposobem pakowania plików:

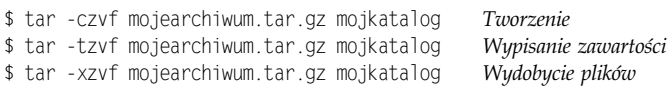

Jeżeli w wierszu poleceń podane zostają jakieś pliki, wtedy polecenie tar będzie przetwarzało jedynie te podane pliki:

```
$ tar -xvf /dev/tape plik1 plik2 plik3
```
W przeciwnym wypadku polecenie będzie działać na całym archiwum.

#### Przydatne opcje

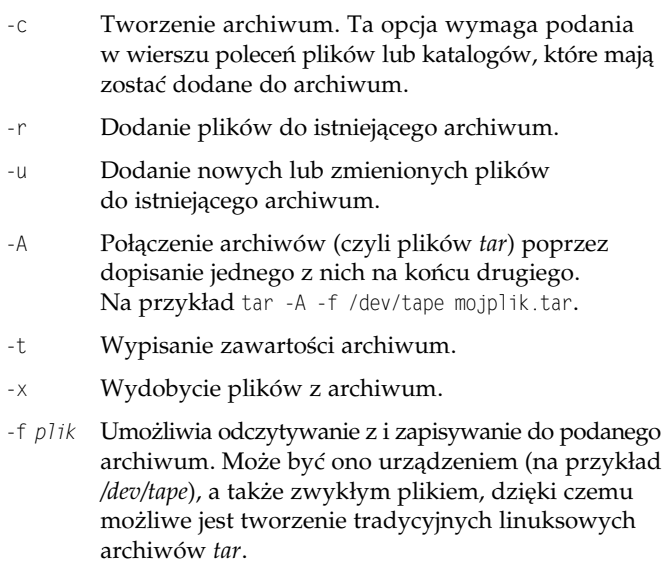

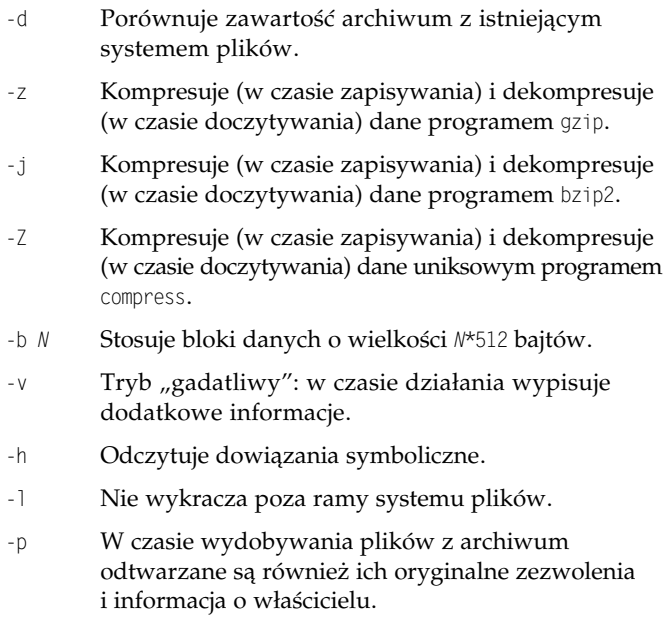

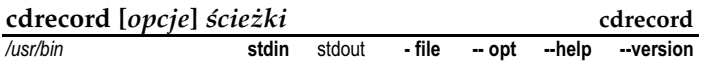

Polecenie cdrecord "wypala" płytki CD-R za pomocą nagrywarki podłączonej do magistrali SCSI lub IDE (w tym drugim przypadku trzeba zastosować emulację IDE-SCSI). Aby zapisać na płycie CD zwartość całego katalogu, tak aby płyta była odczytywana w systemach Linux, Windows i Macintosh, należy wykonać następujące operacje<sup>1</sup>:

 $1$  Mowa o formacie ISO9660 z rozszerzeniami Rock Ridge. Program  $\mathfrak{m}$ kisofs może tworzyć również inne formaty płyt do zapisania programem cdrecord. Wi<mark>ęcej informacji na ten temat można znaleźć na stronie</mark> podręcznika *man*: man mkisofs.

#### 1.Odnaleźć napęd CD-ROM, uruchamiając polecenie:

```
$ cdrecord --scanbus
###
\begin{matrix} 0,0,0 & 0 \end{matrix} *<br>0 1 0 1 1 *
\begin{matrix} 0,1,0 & 1 \end{matrix} *<br>0.2.0 2) *
0.2.00,3,0   3)  'YAMAHA  ' 'CDRW6416S  ' '1.0d' Removable CD-ROM
\ddotsc
```
W tym przypadku napęd ma oznaczenie 0.3.0.

- 2. Sprawdzić, z jaką prędkością napęd może nagrywać płyty CD-R i CD-RW (w zależności od tego, który rodzaj płyty ma być użyty). Załóżmy, że jest to napęd o prędkości 6×, czyli prędkość należy ustalić na wartość 6.
- 3. Skopiować wszystkie pliki, jakie mają zostać zapisane na płycie do jednego katalogu (na przykład kata1og). Należy ułożyć je dokładnie w taki sposób, w jaki mają być poukładane na płycie CD. Na płytę nie zostanie skopiowany sam katalog, ale jego zawartość.
- 4.Zapisać płytę CD:

```
$ DEVICE="0.3.0"
S SPFFD=6
$ mkisofs -R -l katalog > mojdysk.iso
$ cdrecord -v dev=${DEVICE} speed=${SPEED} mojdysk.iso
```
a jeżeli system jest wystarczająco szybki, można wykonać te same operacje w jednym potoku:

```
$ mkisofs -R -l katalog \
 | cdrecord -v dev=${DEVICE} speed=${SPEED} -
```
Programem cdrecord można tworzyć też płyty CD-Audio, ale do tego celu lepiej użyć przyjaźniejszego dla użytkownika, graficz**nego programu, takiego jak** xcdroast (zobacz podrozdział "Audio i wideo" na stronie 229.), który swoje działanie opiera na programie cdrecord.

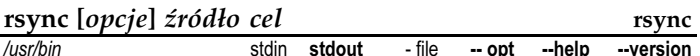

Polecenie rsync wykonuje kopię podanego zbioru plików. Kopiowanie może obejmować same dane, ale może też obejmować zezwolenia i inne atrybuty plików (taka operacja nazywa się tworzeniem lustra). Operacja ta może odbywać się na jednym komputerze, jak również między dwoma komputerami w sieci. Polecenia rsync można używać na wiele sposobów, a sam program ma ponad 50 opcji; tutaj przedstawimy zaledwie kilka najczęściej używanych sposobów wykonywania kopii bezpieczeństwa.

Aby w katalogu K2 utworzyć lustrzaną kopię katalogu K1, zakładając, że oba katalogi znajdują się na jednym komputerze:

\$ rsync -a K1 K2

Aby kopię katalogu K1 utworzyć na innym komputerze w sieci (serwer.przyklad.com), na którym mamy konto z nazwą użytkownika kowalski, jednocześnie zabezpieczając przed podsłuchem przesył danych za pomocą protokołu SSH:

\$ rsync -a -e ssh K1 kowalski@serwer.przyklad.com:

#### Przydatne opcje

- Kopiuje informacje o właścicielu pliku. Prawdopodobnie na komputerze docelowym będziemy musieli posiadać uprawnienia superużytkownika.
- -g Kopiuje informacje o grupie właściciela pliku. Prawdopodobnie na komputerze docelowym będziemy musieli posiadać uprawnienia superużytkownika.
- Kopiuje informacje o uprawnieniach pliku.
- Kopiuje znaczniki czasu pliku.
- Rekursywnie kopiuje katalogi (razem z ich zawartością).
- Umożliwia kopiowanie dowiązań symbolicznych (a nie plików wskazywanych przez te dowiązania).
- 0 Umożliwia kopiowanie urządzeń (wymaga uprawnień superużytkownika).
- 6 Wykonywanie lustra: kopiowane są wszystkie atrybuty plików oryginalnych. Ta opcja oznacza to samo, co włączenie wszystkich opcji - Dgloprt.
- -v Tryb "gadatliwy": wypisuje informacje opisujące operacje wykonywane w czasie kopiowania. Dodatkowo opcja --progress powoduje wyświetlenie miernika postępu operacji kopiowania.
- -e polecenie Pozwala określić program uruchamiany na zdalnym komputerze w czasie kopiowania, na przykład ssh zwiększający bezpieczeństwo transmisji.